### Table des matières

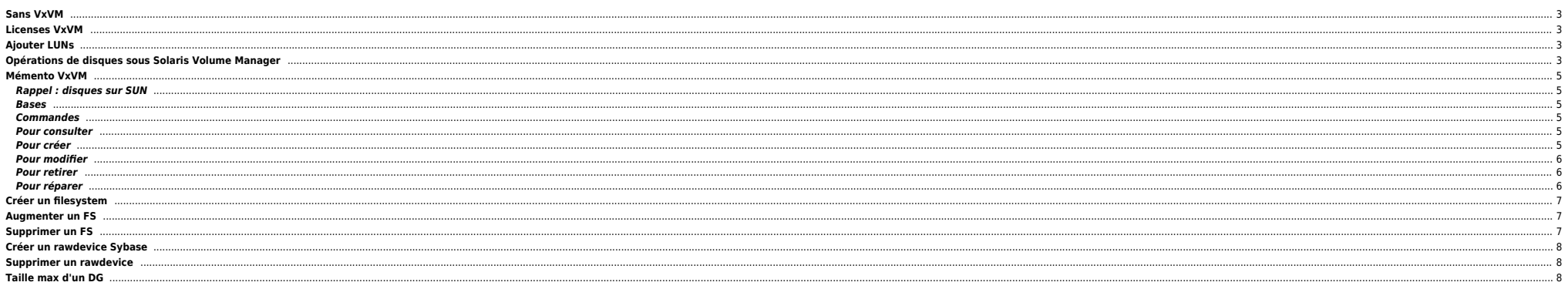

## <span id="page-2-0"></span>**Sans VxVM**

**e** format

cft1:/dev/md/dsk> format Searching for disks...done

AVAILABLE DISK SELECTIONS:

 0. c0t3d0 <SUN1.05 cyl 2036 alt 2 hd 14 sec 72> SYSTEME /iommu@0,10000000/sbus@0,10001000/espdma@5,8400000/esp@5,8800000/sd@3,0 1. c2t3d0 <SUN1.05 cyl 2036 alt 2 hd 14 sec 72> MIROIR /iommu@0,10000000/sbus@0,10001000/dma@2,81000/esp@2,80000/sd@3,0 Specify disk (enter its number): 0

 $\rightarrow$  p, p 2 fois

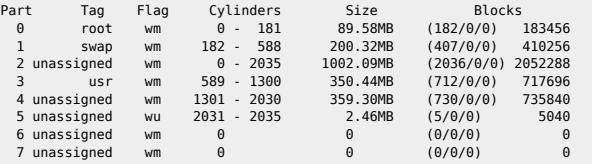

metastat

# <span id="page-2-1"></span>**Licenses VxVM**

Pour visualiser l'état des licenses :

/opt/VRTS/bin/vxlicrep

Pour installer une licence :

/opt/VRTS/bin/vxlicinst

# <span id="page-2-2"></span>**Ajouter LUNs**

Scanning FC/SAN LUNS

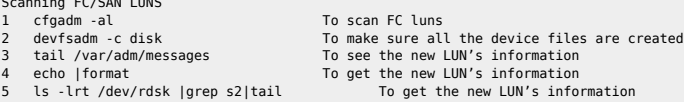

# <span id="page-2-3"></span>**Opérations de disques sous Solaris Volume Manager**

● Retirer une patte d'un mirroir

vxassist -g mydg remove mirror vol01 !mydg01

 $\bullet$  Mettre un disque offline

vxdisk offline nom\_du\_disque

Lister les volumes groupes (DG) d'1 serveur

vxdg list

 $\bullet$  Initialisation d'un nouveau disque (ex. c2t1d0) :

vxdisksetup -i c2t1d0

Créer un DG (datadg) :

#### vxdg init datadg datadg\_01=c2t1d0

**Supprimer le DG :** 

vxdg deport datadg vxdg destroy datadg

#### Réimporter un DG précédemment déporté

vxdg [-C] [-n nouveau\_nom] import datadg

Réimporter un DG cloné

vxdg -C -o useclonedev=on import datavg vxdg -o useclonedev=on import datavg vxdg -f -C import datavg

Ajouter un nouveau disque au DG datadg

#### vxdg -g datadg adddisk datadg\_02=c2t2d0

**Renommer un disque** 

#### vxedit rename datadg\_01 data\_00

 $\bullet$  Enlever un disque du DG :

vxdg -g datadg rmdisk datadg\_02

 $\bullet$  Mirrorer un disque

#### vxmirror datadg\_01 datadg\_02

Lister tous les disques de tous les DG

vxdisk list

vxdisk -o alldgs list

Créer un volume data10 de 9 Go

vxassist -g datadg make data10 9g [layout=xxx] datadg\_01

Augmenter ce volume de 2 Go

vxassist growby data10 2g

• Supprimer ce volume

vxedit -rf rm data10 vxassist remove data10

Créer un FS de type VXFS sur ce volume :

mkfs -F vxfs -o largefiles,bsize=8192 /dev/vx/rdsk/datadg/data10

Augmenter le FS de 5 Go

vxresize -g datadg data10 +5g

 $\bullet$  Mirrorer un volume

vxassist mirror data10 datadg\_02

Stopper / arrêter un volume

vxvol stop data10 vxvol start data10

Lister les volumes d'un DG

vxprint -g datadg -th

 $\bullet$  Changer un disque HS

vxdiskadm

Voir tailles max

maxgrow Reports the maximum size a volume can grow given its attributes and given the free storage available. maxsize Reports the maximum size a volume could be created with given the attributes specified and given the free storage available. root@sapbodev01 # vxassist -g vg01 maxsize Maximum volume size: 1013657600 (494950Mb)

root@sapbodev01 # vxassist -g vg01 maxgrow vol\_BOXI3D Volume vol\_BOXI3D can be extended by 1013657600 to: 1043017728 (509286Mb)

Retirer une patte d'un mirroir

vxassist -g vcs20v1 remove mirror lvol6 \!enclr:VMX589

## <span id="page-4-0"></span>**Mémento VxVM**

### <span id="page-4-1"></span>**Rappel : disques sur SUN**

- accès par /dev/[r]dsk/c?d?t?s?
- une table de partitionnement (genre fdisk DOS)
- 8 slices c?t?d?s0 à c?t?d?s7
- c?t?d?s2 correspondant au disque complet
- commande format pour gérer ce partitionnement

### <span id="page-4-2"></span>**Bases**

- disque physique = disque géré par Solaris (que l'on voit par la commande format)
- $\bullet$  n disque physique (dm = disk media) est rattaché à un Disk Group
- rootdg est le disque group pour le disque système et doit forcément exister
- dans un Disk Group on crée des volumes
- un volume est formé d'un plex ou plusieurs plexes (=face de mirroir ou raid5)
- nn plex est constitué par un ou plusieurs subdisk (morceaux de disques physiques concaténés et/ou strippés)

#### <span id="page-4-3"></span>**Commandes**

- vxdiskadm : menu pour gérer les disques
- vxdisk : ligne de commande directe pour certaines commandes
- vxdg : pour gérer les disk group
- vxvol : pour gérer les volumes
- 
- vxplex : pour gérer les plexes vxassist : commande de plus haut niveau, plus simple à utiliser

Les disques sont accessibles par /dev/vx/[r]dsk/disk\_group/volume\_name

#### <span id="page-4-4"></span>**Pour consulter**

- vxprint pour afficher la config VXVM
- vxprint -q disk qroup pour limiter à un disk group
- vxprint nom\_volume pour voir un volume, ses plexes et subdisk
- vxdisk list pour afficher les disques vus par vxvm
- vxdisk list c?t?d? pour voir le détail d'un disque
- vxdg list pour afficher la liste des disk group
- vxdg free pour voir la place libre dans les disk group
- vxdisk path pour lister les disques

(les tailles indiquées sont en blocs de 512 octets)

#### <span id="page-4-5"></span>**Pour créer**

**•** Pour scanner les disques

vxdisk scandisks

 $\bullet$  Pour initialiser pour veritas

vxdisksetup -i -f c3t5d5

● Pour ajouter le disque à un dq

vxdg -g vgdata adddisk vg\_data07=c3t5d5

- vxdiskadm add pour ajouter un disque physique dans un (éventuellement nouveau) disk group
- initialiser = effacer le contenu
- encapsuler = transformer les slices existantes en volume
- Il faut 2 slices libres pour les regions VxVM
- On associe un nom logique au disque physique

Pour créer un volume taille en bloc, en Ko avec un suffixe k ou en Mo avec un suffixe m

vxassist make lv\_save 4000m rootdisk

Pour mettre le volume en miroir sur un autre disque physique : (à faire pour rootdg disques internes)

vxassist mirror lv\_save rootmir

Ensuite il faut faire mkfs -F vxfs /dev/vx/rdsk/disk\_group/volume\_name

mkfs -F vxfs /dev/vx/rdsk/rootdg/lv\_save

### <span id="page-5-0"></span>**Pour modifier**

Pour changer la taille d'un volume et du filesystem (à chaud) :

vxresize -F vxfs -q disk qroup volume name nouvelle taille [disque physique]

Pour changer les droits sur le raw device correspondant au volume :

vxedit -g disk group set user=oracle group=dba mode=750 volume name

Pour renommer un Disk Group :

vxedit -g datadg12 rename c3t4d6s2 datadg102

### <span id="page-5-1"></span>**Pour retirer**

Pour effacer un volume :

umount /mntdir vxvol -g disk\_group stop volume\_name  $v \times$ edit -g disk group -r rm volume name

Pour retirer et effacer une face de miroir :

xplex -g disk\_group dis plex\_name vxedit -g disk\_group -r rm plex\_name

Pour ne plus utiliser sur la 1ère machine:

umount vxdg deport disk\_group

Pour utiliser sur la nouvelle machine:

vxdg import disk\_group mount

#### <span id="page-5-2"></span>**Pour réparer**

Pour reprendre un disque qui momentanément n'était plus accessible :

vxreattach c?t?d?

Pour remettre d'aplomb une face du mirroir :

vxmend -g disk\_group fix stale plex\_name vxrecover - g disk\_group volume\_name

Si aucune face de mirroir n'est valide, on peut en forcer une comme correcte : vxmend -g disk\_group fix clean plex\_name

Activer de force un dg :

### 2024/05/17 01:53 7/8 Sans VxVM

<span id="page-6-0"></span>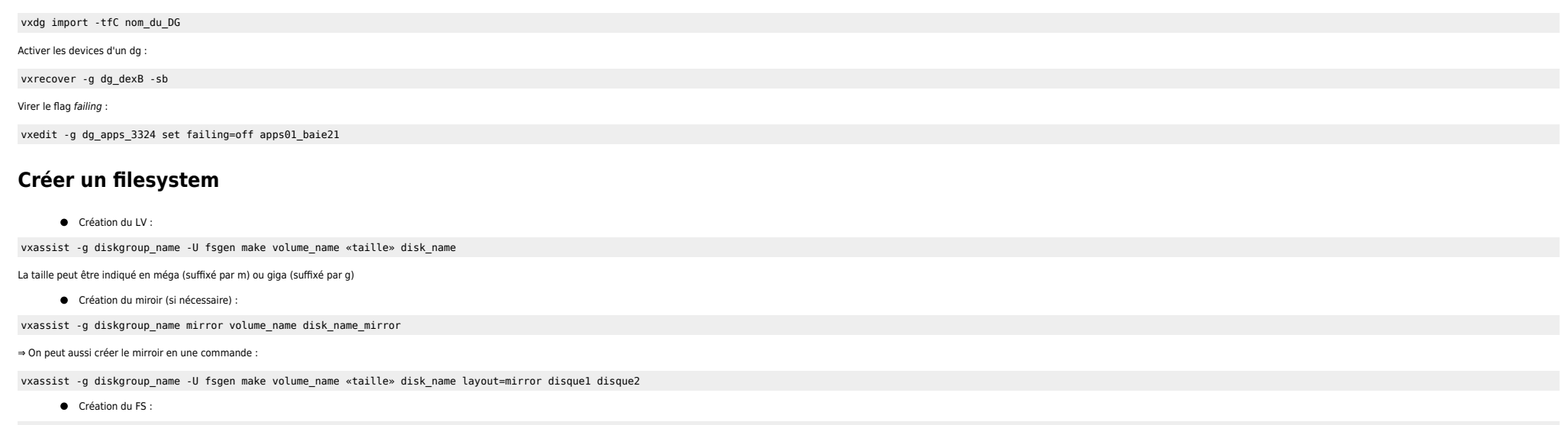

mkfs –F vxfs –o largefiles /dev/vx/rdsk/diskgroup\_name/volume\_name

Création du point du point de montage :

mkdir <point de montage>

Ajout de l'entrée dans le fichier /etc/vfstab :

/dev/vx/dsk/dg\_name/lv\_name /dev/vx/rdsk/dg\_name/lv\_name <point de montage> vxfs 3 yes –

 $\bullet$  Montage du FS :

mount <point de montage>

● Vérification :

df -k (ce doit être le dernier fichier monté)

Vérification des droits :

ls -ld <point de montage>

## <span id="page-6-1"></span>**Augmenter un FS**

Retailler le volume et le FS en une seule fois :

vxresize -g diskgroup name volume name "taille" disk name

La taille peut être indiqué en méga (suffixé par m) ou giga (suffixé par g)

 $\bullet$  Vérification :

df -k

# <span id="page-6-2"></span>**Supprimer un FS**

 $\bullet$  Démontage du FS :

umount <point de montage>

Suppression du LV :

vxedit -g diskgroup\_name -rf rm volume\_name

- Suppression de la ligne concernée dans le fichier /etc/vfstab
- Suppression du point de montage

# <span id="page-7-0"></span>**Créer un rawdevice Sybase**

Création du LV :

vxassist -g diskgroup name -U gen make volume name "taille" disk name

La taille peut être indiqué en méga (suffixé par m) ou giga (suffixé par g)

Création du miroir (si nécessaire) :

vxassist -g diskgroup name mirror volume name disk name mirror

Ajout des droits SYBASE :

vxedit -g diskgroup\_name set user=% group=% mode=% volume\_name

## <span id="page-7-1"></span>**Supprimer un rawdevice**

● Suppression du LV :

vxvol -g diskgroup\_name stop volume\_name vxedit -g diskgroup\_name -r rm volume\_name

## <span id="page-7-2"></span>**Taille max d'un DG**

echo `/usr/sbin/vxprint -g inessupdg -dF "%publen" | awk 'BEGIN {s = 0} {s += \$1} END {print s}'`/2/1024/1024|bc

From: <https://unix.ndlp.info/>- **Where there is a shell, there is a way**

Permanent link: **[https://unix.ndlp.info/doku.php/informatique:nix:solaris:solaris\\_memento\\_vxvm](https://unix.ndlp.info/doku.php/informatique:nix:solaris:solaris_memento_vxvm)**

Last update: **2017/04/27 09:08**